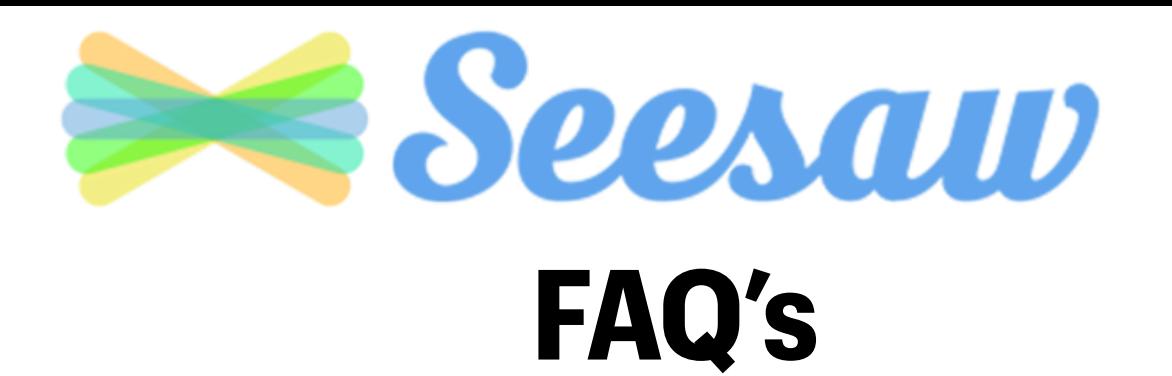

#### **What is Seesaw?**

#### **How to Set Up Seesaw for Distance Learning**

#### **How to Complete Activities**

#### **How to View Teacher Announcements**

### **What is Seesaw?**

<span id="page-1-0"></span>Seesaw is an app that allows teachers to share work and assignments with students.

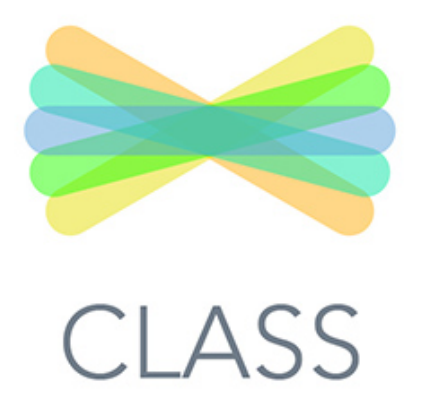

Students complete assignments and activities in Seesaw and send it back to their teacher.

Students can show their learning by adding photos, videos, text, drawings or voice recording.

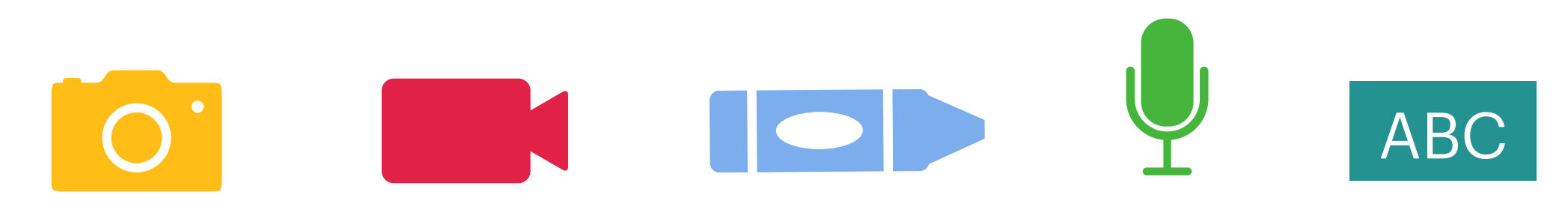

### <span id="page-2-0"></span>**How to Set Up Seesaw for Distance Learning**

#1: Open the Seesaw app.

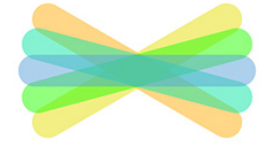

Seesaw Class App

 *If you don't have the app, download it from the App Catalog.*

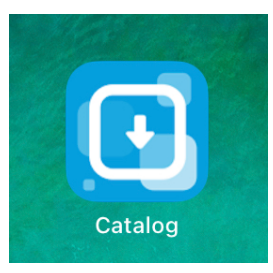

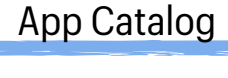

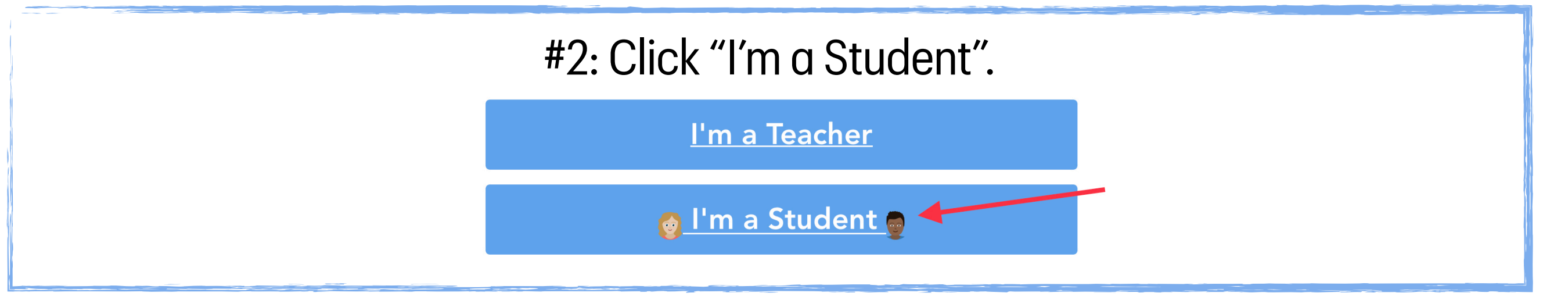

#### #3: Enter your Home Learning Code that was shared by the teacher.

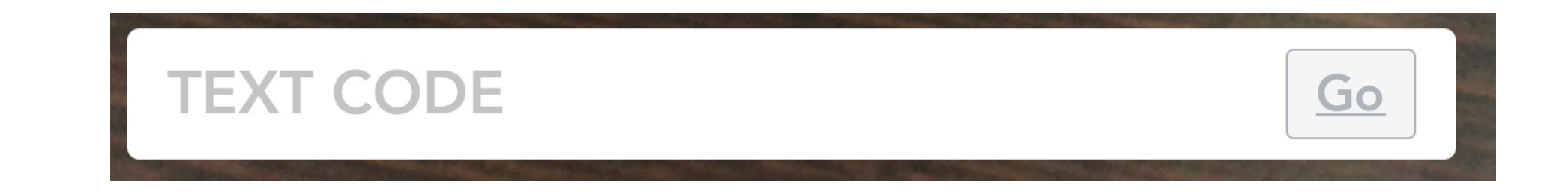

### Click [here](https://www.youtube.com/watch?v=WsxDUABH8q4&feature=youtu.be) to watch a video tutorial

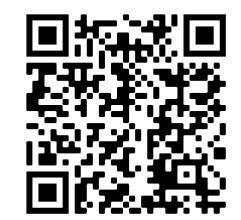

## **How to Complete Activities**

<span id="page-3-0"></span>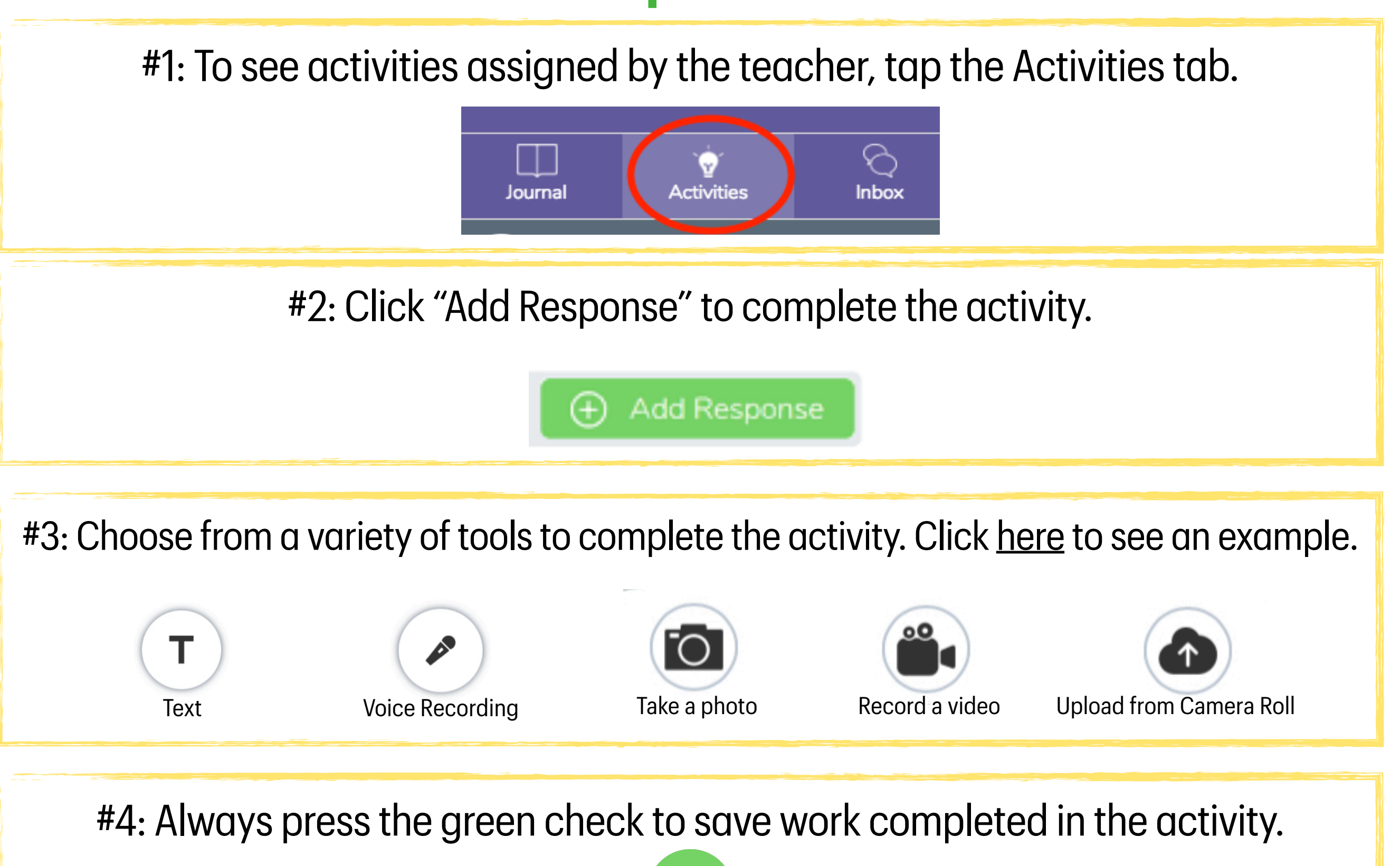

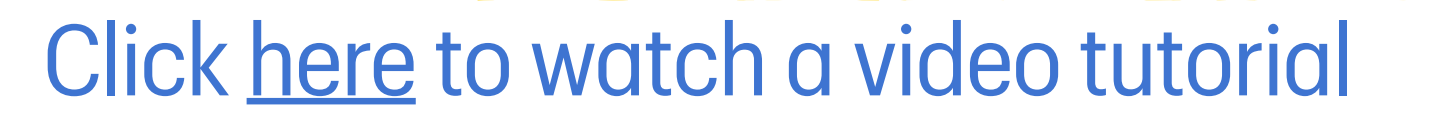

<span id="page-4-0"></span>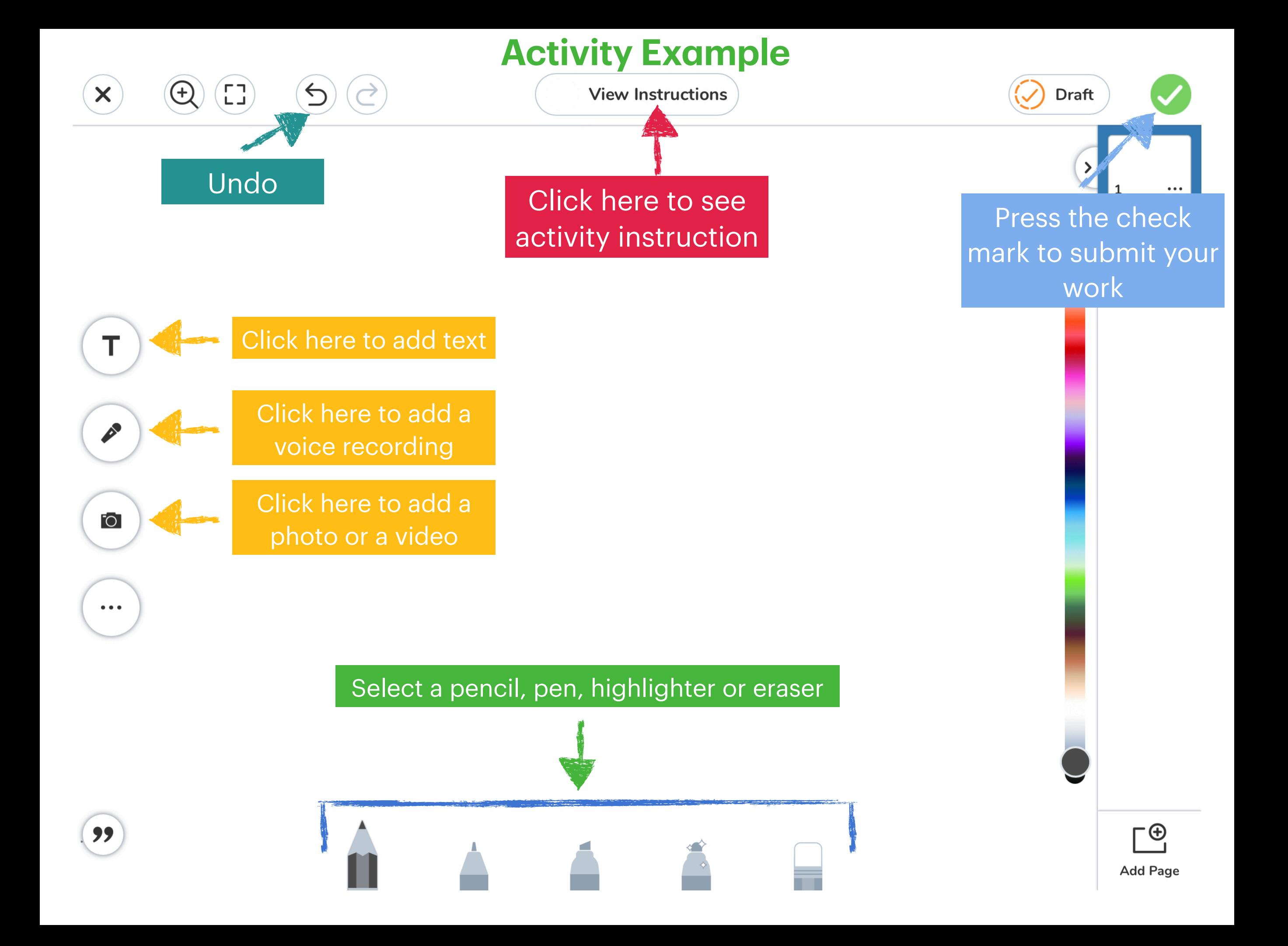

### **How to View Teacher Announcements**

# <span id="page-5-0"></span>To see Announcements from the teacher, tap the inbox tab.

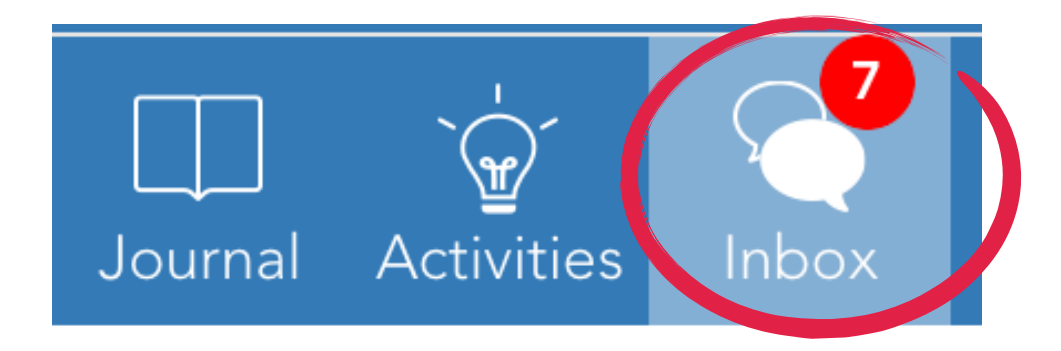